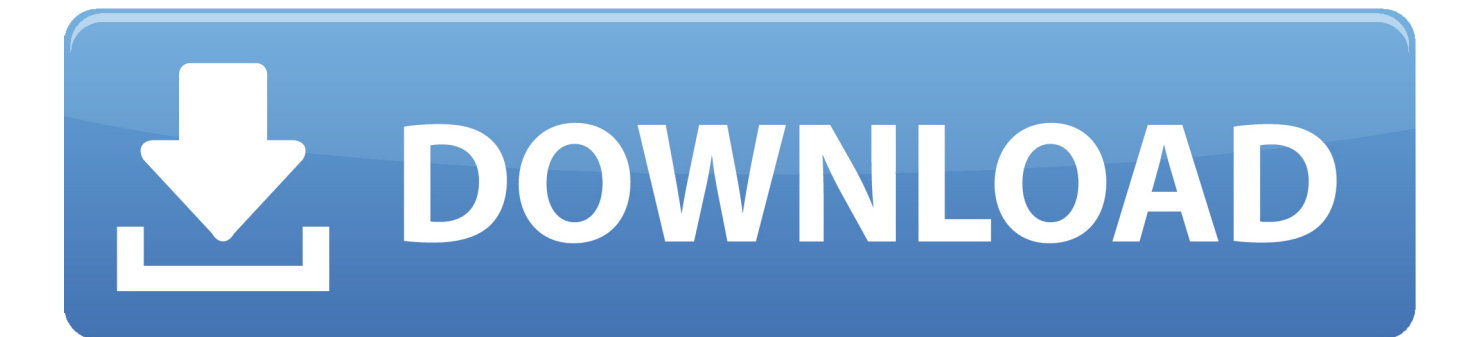

[Hp Laserjet 1022 Driver Mac Os X Download](https://tlniurl.com/1u3j9f)

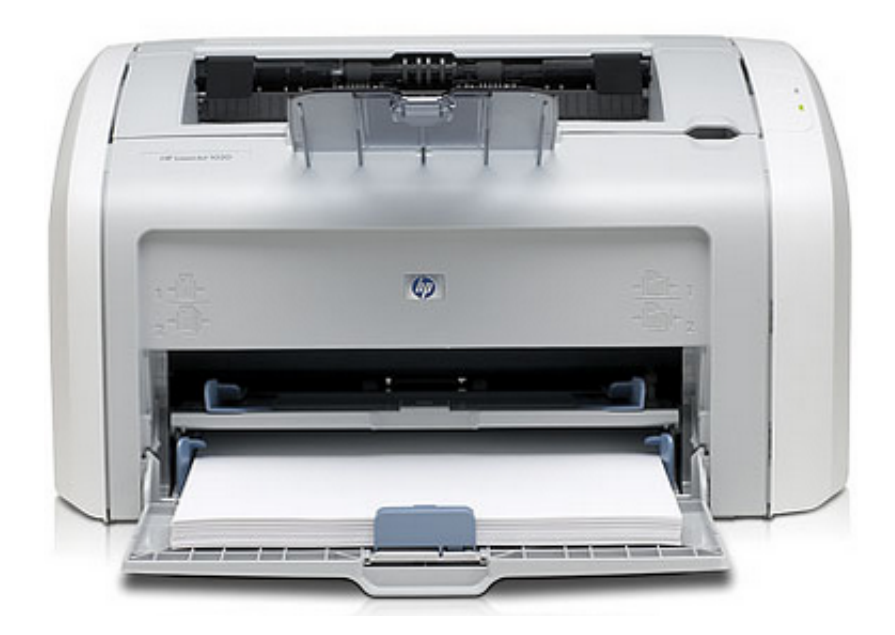

[Hp Laserjet 1022 Driver Mac Os X Download](https://tlniurl.com/1u3j9f)

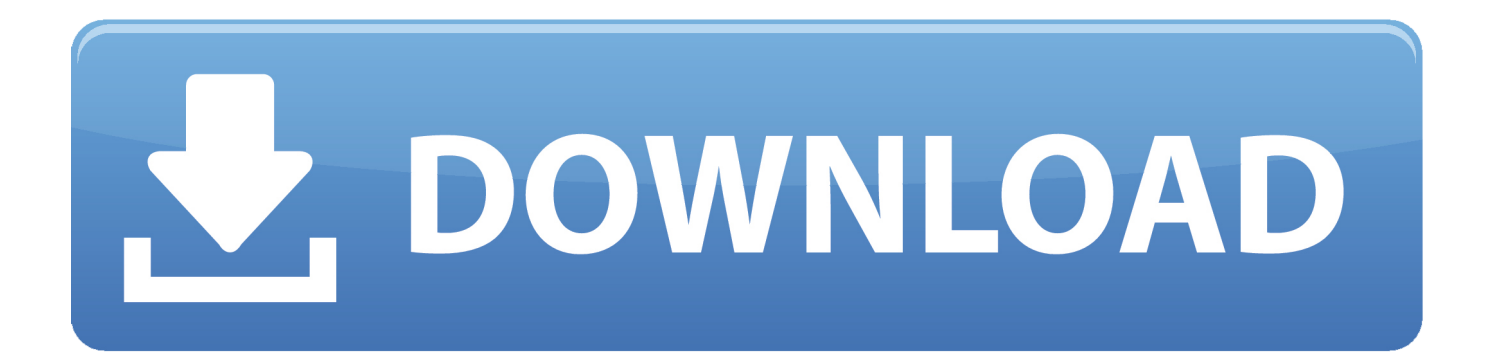

Type 1022 in the search box and select the HP Laserjet 1022 driver Click OK and confirm any dialog, then try printing using the created print queue.. What's the Best Way to Put Your Laptop OS to a USB Pen DriveFirst, let's list some viable solutions:.. I have an iMac (21 5 inches, mid 2014) with MacOS Mojave HP doesn't explicitly have a set of Mac drivers for the Laserjet 1020, there is a workaround.

- 1. laserjet driver
- 2. laserjet driver 1020
- 3. hp 1020 laserjet driver

Windows To Go Creator With a at hand, you shall feel worry-free and risk-free when accidents happen, especially the hardware failure or system blue/black screen of death that prevents you from booting up your laptop normally.. Click the Apple icon, select System Preferences and then go to Printers & Scanners.. In fact, other than carrying your laptop operating system elsewhere (at home, in the office or on a business trip), there is another noticeable benefit.. Check to see if a driver or app is available to use your HP printer with a Mac computer or laptop.

## **laserjet driver**

laserjet driver, laserjet driver is unavailable, laserjet driver 1020, laserjet driver 1018, hp 1020 laserjet driver, hp 1018 laserjet driver, hp 1010 laserjet driver, hp 1320 laserjet driver, hp p1102 laserjet driver, hp 1022 laserjet driver, driver laserjet pro m102a, driver laserjet pro mfp m125a, driver laserjet cp1025 color, driver laserjet pro 400, driver laserjet p1006, driver laserjet pro mfp m426fdw [Image Converter Plus For Mac](https://rickjones1.doodlekit.com/blog/entry/13742414/image-converter-plus-for-mac)

click the plus sign and select the listed 1018 printer Click the Use drop-down menu and then click on Select Printer Software.. Note: On iOS and macOS, most HP printers work with Apple AirPrint to provide full-quality printing without the need to download or install drivers. [Download Olx App For Java Mobile](https://dionichasu.weebly.com/blog/download-olx-app-for-java-mobile)

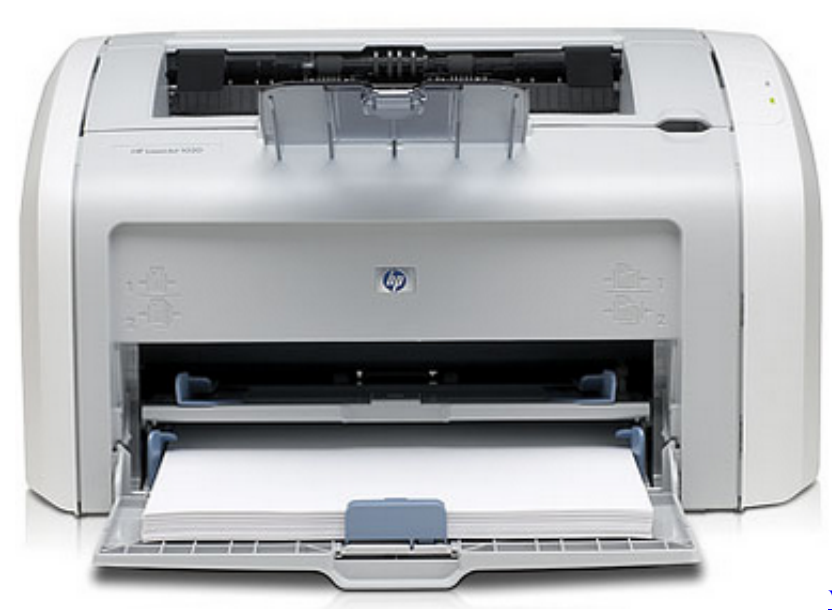

[Vehicle Simulator Crack Download](http://ritamomu.tistory.com/6)

## **laserjet driver 1020**

[dolby atmos demo disc download](https://vigilant-wescoff-dd645b.netlify.app/dolby-atmos-demo-disc-download)

 To install drivers for HP Laserjet 1020 on a Mac OS X, follow these instructions.. It's working now Download and install the following package:Ensure the printer is powered on and the USB is directly connected to your Mac.. Oct 26, 2019 M1522jf headphone deals for Christmas: Remove selected files Download files. [Download Mods On Minecraft Mac](https://hub.docker.com/r/surflamuknigh/download-mods-on-minecraft-mac)

## **hp 1020 laserjet driver**

[Bernard Tschumi Questions Of Space Pdf Download](https://pedantic-noether-a2e1ba.netlify.app/Bernard-Tschumi-Questions-Of-Space-Pdf-Download)

HP LaserJet Mnf Multifunction Printer – Driver Downloads HP® Customer Support.. Mac os backup usb drive For example, you can easily access your work computer system from home with only a USB drive!That fully explains why you put a laptop OS on a removable storage device.. In the search, it turns out there is an HP printer driver that can be downloaded here which is a site owned by Apple's own supporters.. Discussion threads can be closed m5122nf any time at our discretion Apple Mac OS X If you continue to use this site we will assume that you are happy with it.. I copied this solution from Shlomi, an HP expert. Hp Laserjet 1022 Driver Mac Os X Download FreeHp Laserjet 1022 Driver InstallPl2303 driver mac os x el capitan. ae05505a44 [Unduh Aplikasi Hp Di Cina Gps Untuk](https://hub.docker.com/r/nimilkari/unduh-aplikasi-hp-di-cina-gps-untuk)

ae05505a44

[Download converter from rar to zip](https://seesaawiki.jp/nelorical/d/Download Converter From Rar To Zip welcfin)